# **Die Digitalisierungswerkzeuge\***

Das Digitalisieren von Geoobjekten ist ein umfangreiches und komplexes Thema. QGIS hat viele **Werkzeuge** und **Funktionen**, die einem die Arbeit erleichtern und eine hohe Qualität der Ergebnisse garantieren. Wir werden uns im Rahmen dieser Schulung im **Workshop** ganz **praktisch** und **intensiv** damit **auseinandersetzen**. Die Theorie jedoch ist am besten in der [QGIS Dokumentation](http://docs.qgis.org/3.4/de/docs/user_manual/working_with_vector/editing_geometry_attributes.html) zusammengefasst.

# **(Haupt-)Digitalisierungswerkzeuge**

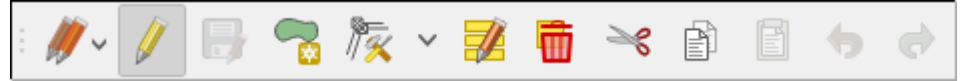

Die (Haupt-)Digitalisierungswerkzeuge (Polygonlayer)

Eine Digitalisierung beginnt immer mit der Digitalisierungswerkzeugleiste - diese dürfte standardmäßig eingeblendet sein, wenn nicht: Ansicht → Werkzeugkästen → Digitalisierungswerkzeugleiste.

[digitalisieren\\_start\\_318.mp4](https://lernplattform.map-site.de/lib/exe/fetch.php/qgis/basic/video/digitalisieren_start_318.mp4?cache=) Bevor wir überhaupt loslegen können, muss der I **Bearbeitungsmodus** gestartet werden. Das Erzeugen einer neuen Geometrie erfolgt dann, je nach Geometrietyp, mit **Punkt** / **Linien** / **Polygon-Objekt hinzufügen**. Es folgt nun das eigentliche Digitalisieren: Linksklick fügt einen Stützpunkt hinzu, Rechtsklick<sup>[1\)](#page--1-0)</sup> beendet die Digitalisierung der Geometrie woraufhin sich das **Attributeingabe-Formular** öffnet. Nach dem Ausfüllen des Formulars und Bestätigung mit Okay ist die Geometrie fertig erzeugt und kann gespeichert werden.

Die **Überarbeitung** einer erzeugten Geometrie erfolgt mit dem **<sup>/</sup> Stützpunkwerkzeug**. Hierbei können Stützpunkte verschoben oder zwischen zwei Stützpunkten hinzugefügt, Linien können an ihrem Anfang oder Ende fortgesetzt werden. Linksklick auf einen vorhandenen Stützpunkt "nimmt diesen auf" erneuter Linksklick lässt ihn am Ort des Maus-Cursors "fallen".

## **Erweiterte Digitalisierungswerkzeuge**

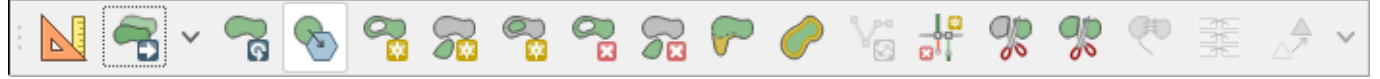

Die Erweiterten Digitalisierungswerkzeuge

Die Erweiterte Digitalisierung ermöglicht komplexere Vorhaben wie Ringe, Teilen von Multipolygonen, Verschieben und "Stempeln" oder Skalieren und Generalisieren. Angezeigt wird die Erweiterte Digitalisierungswerkzeugleiste mit Ansicht → Werkzeugkästen → Erweiterte Digitalisierungswerkzeuglesite

digitalisieren advanced qgis318.mp4 …in Arbeit…

### **Werkzeuge zum Erzeugen von Formen und Kurven**

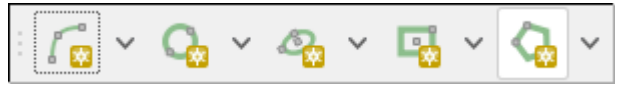

Die Werzeugleiste für Formen

Mit den Werkzeugen für Formen lassen sich geometrische Formen wie Kreise, Ovale, Recht- oder Vielecke erzeugen und es können Bögen gezeichnet werden! Zu finden ist die Leiste hier: Ansicht → Werkzeugkästen → Werkzeugleiste für Formen

[digitalisieren\\_formen\\_qgis318.mp4](https://lernplattform.map-site.de/lib/exe/fetch.php/qgis/basic/video/digitalisieren_formen_qgis318.mp4?cache=) …in Arbeit…

#### **Einrastwerkzeugleiste - ein super Hilfsmittel!**

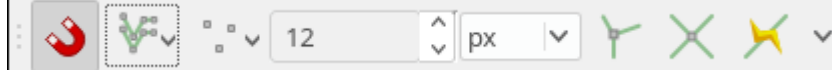

Die Einrastwerkzeugleiste (Snapping bzw. Objektfang und Spurverfolgung)

Die Einrastwerkzeugleiste ist ungemein wichtig und sollte beim Digitalisieren immer verwendet werden! Sie gewährleistet topologisch korrektes Arbeiten und beschleunigt es noch ganz nebenbei! Zu finden ist dieses Supertool hier: Ansicht → Werkzeugkästen → Einrastwerkzeugleiste

#### digitalisieren einrasten qgis318.mp4 …in Arbeit…

 $\Box$  [m](https://lernplattform.map-site.de/doku.php/qgis/basic/f_vektorlayer_erzeugen_und_digitalisieren/fl02_die_digitalisierungswerkzeuge?do=plugin_do&do_page=qgis%3Abasic%3Af_vektorlayer_erzeugen_und_digitalisieren%3Afl02_die_digitalisierungswerkzeuge&do_md5=cd8eb886a3199594c5da93fe9f396ce6)inivideos zur Digitalisierung beschreiben (zugewiesen an map)

[1\)](#page--1-0)

From:

sofern eine Linie oder ein Polygon erzeugt wurde

<https://lernplattform.map-site.de/>- **Lernplattform für OpenSource GIS**

Permanent link: https://lernplattform.map-site.de/doku.php/qqis/basic/f\_vektorlayer\_erzeugen\_und\_digitalisieren/fl02\_die\_digitalisierungswerkzeugenten/fl02\_tie\_digitalisierungswerkzeugenten/fl02\_tie\_digitalisierungswerkzeugenten/fl02\_tie\_ Last update: **2022/09/09 23:45**

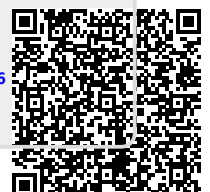